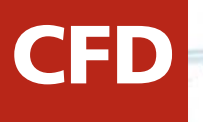

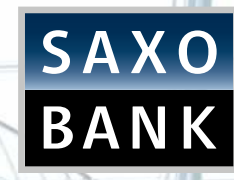

# TRADING CFDs ON THE SAXOTRADER PLATFORM

TTTTTTTT

Dubai

Currency House, 1st Floor, DIFC P.O. Box: 506830 Dubai United Arab Emirates Phone: +971 4 381 6000 Fax: +971 4 325 9209 E-mail: dubai@saxobank.com

#### Abu Dhabi

Saxo Bank A/S Headquarters | Tel: +45 3977 4000| Email: info@saxobank.com | Web Site: www.saxobank.com E-mail:abudhabi@saxobank.com Etihad Towers, Tower no. 3, Unit 1401, P.O. Box: 43082 Abu Dhabi United Arab Emirates Phone: +971 2 408 8000 Fax: +971 2 658 3400

#### HOW TO TRADE CFDs THROUGH THE SAXOTRADER PLATFORM

CFD

Here are some quick tips to help you get started right away.

**1.** First, clear your screen by clicking on **View > Add View.**

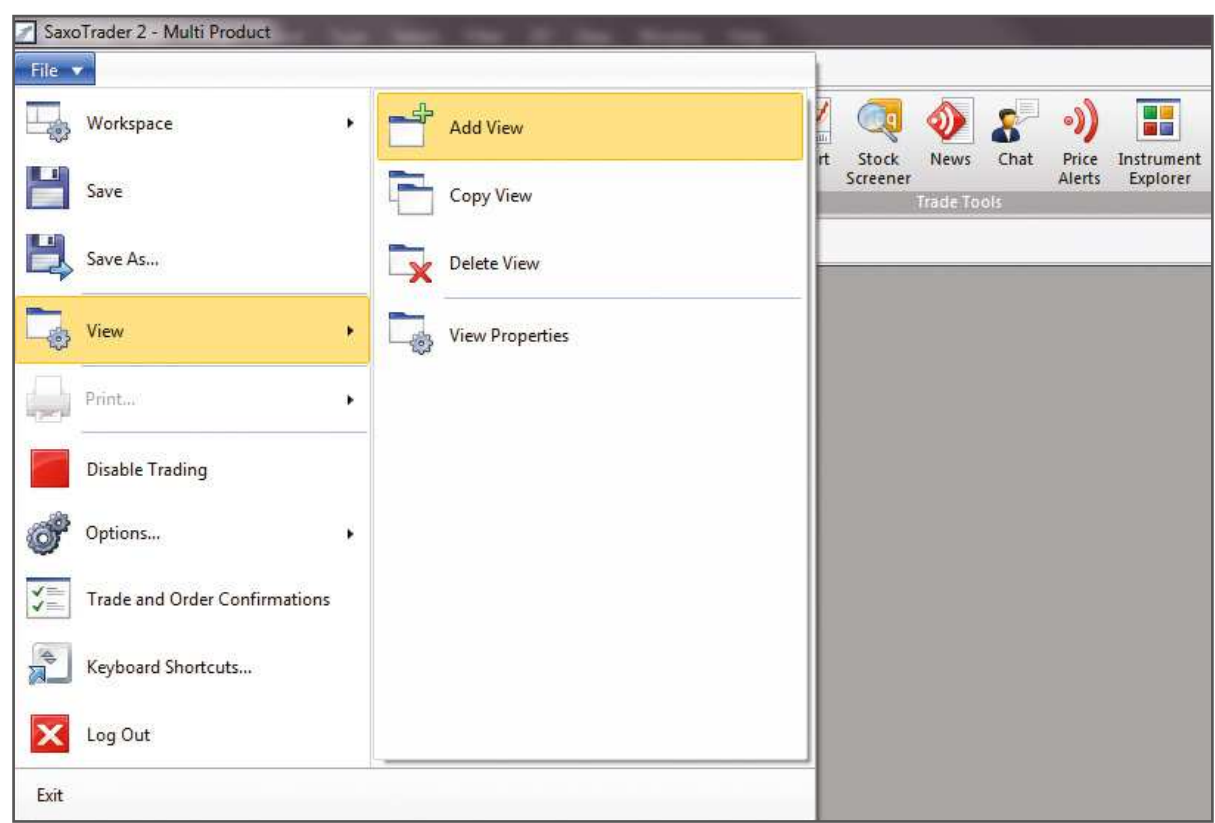

**2.** To view available CFD products to trade, select **Trading** > **Instrument Explorer** and drop down on **CFD.**

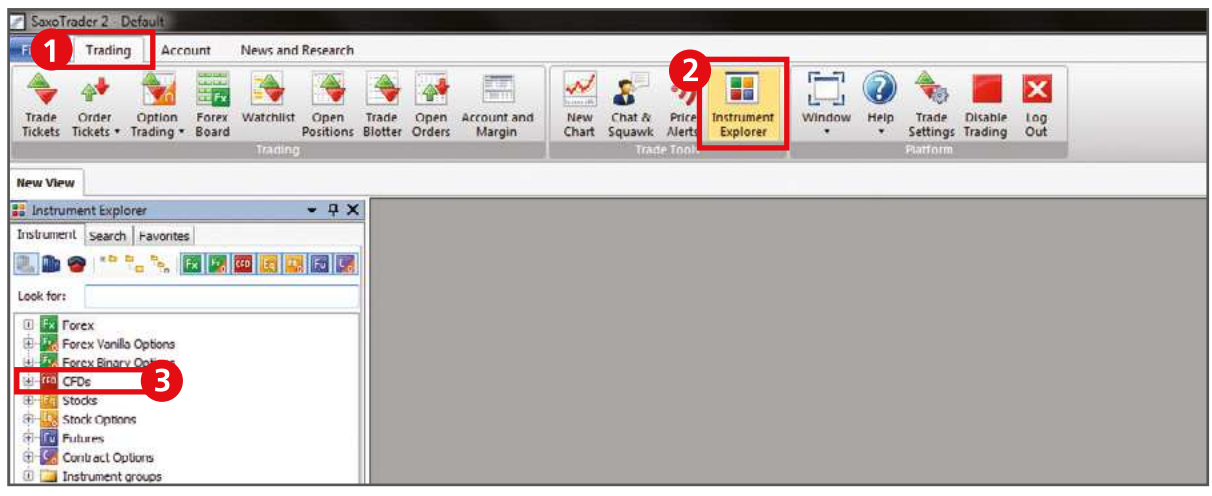

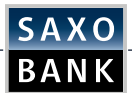

**3.** Instruments listed here are readily available to trade.

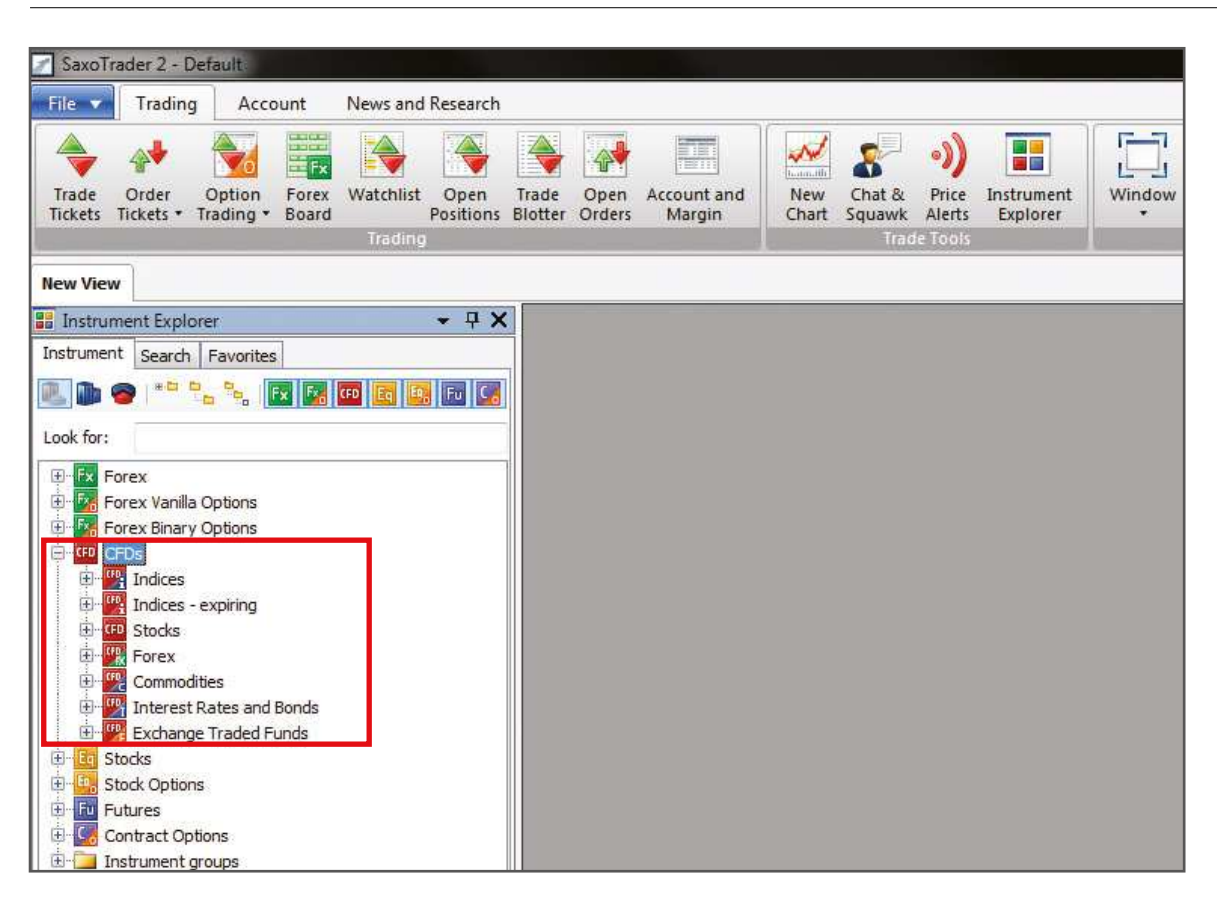

[OPEN DEMO](http://ae.saxobank.com/demo-account/)  **ACCOUNT** 

CFD

**4.** Alternatively, you may search for the instrument of your choice in the "Look for" ield. Example: enter "Deutsche Bank" or ticker "DBK" into the field.

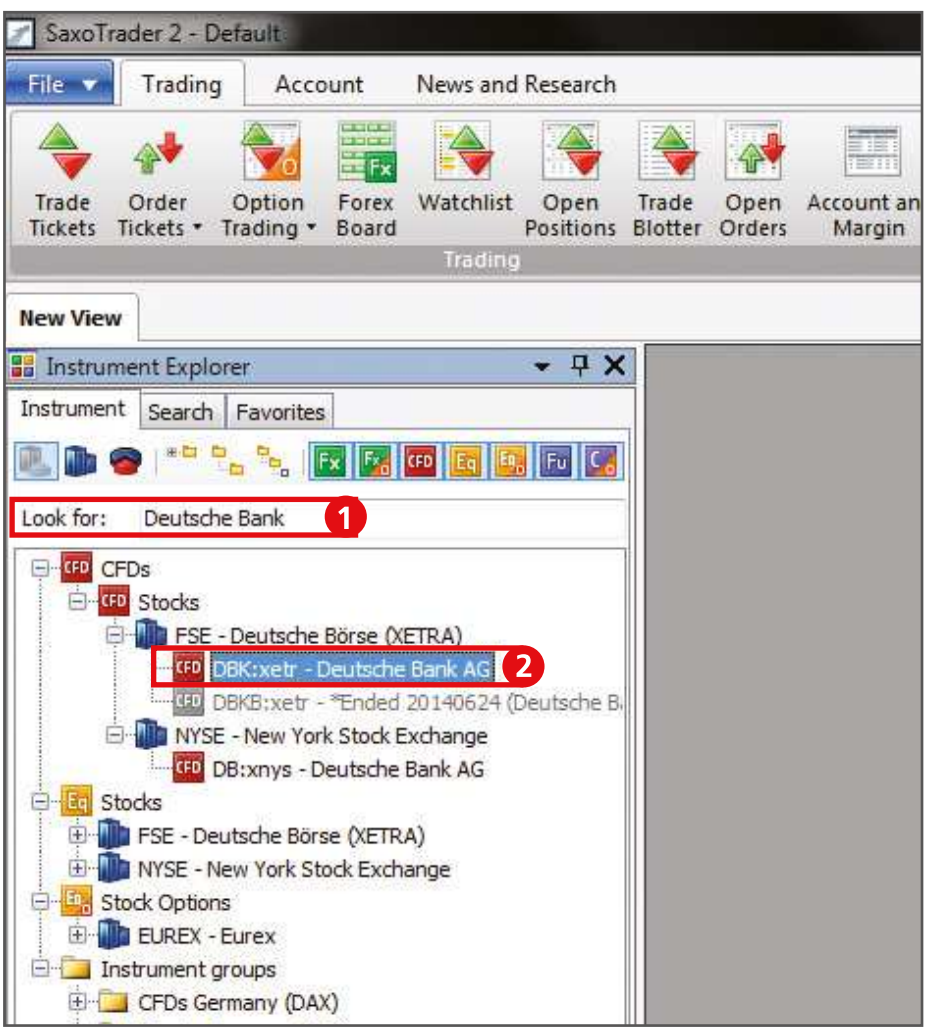

**5. Right click** on the instrument in order to open the **Trade Ticket.**

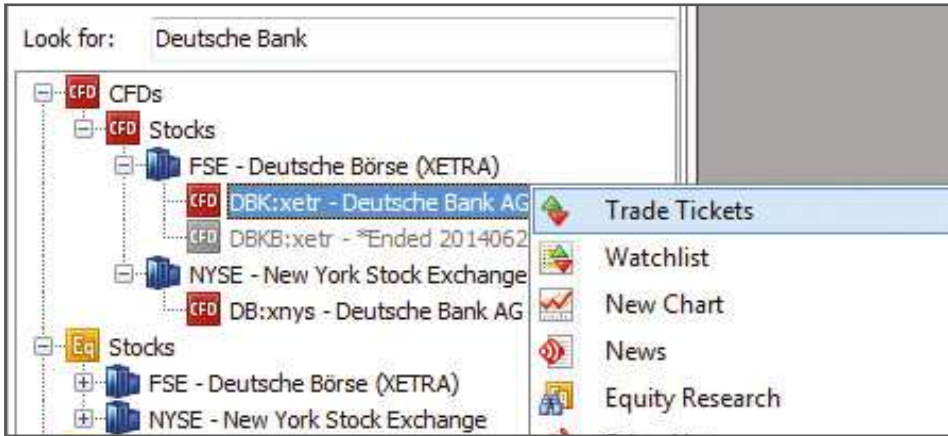

**6.** The **CFD Trade ticket** will appear. Select the instrument of your choice (e.g. Deutsche Bank). Then add the Amount you wish to trade in the **Quantity** field.

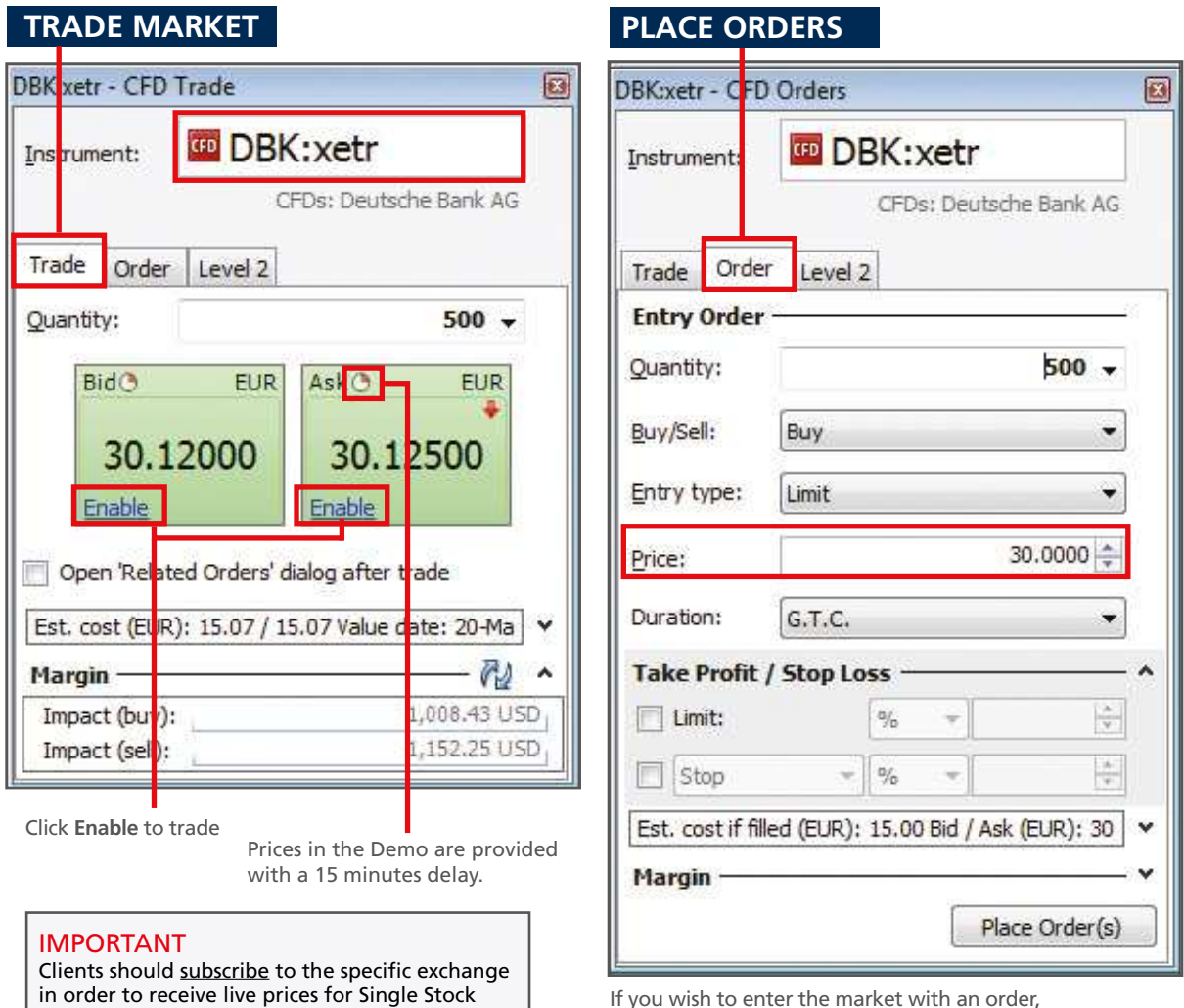

If you wish to enter the market with an order, please open the **order tab** and insert a price.

**7.** Click on **Ask** in order to open a long position in the CFD and click on **Bid** to sell the CFD.

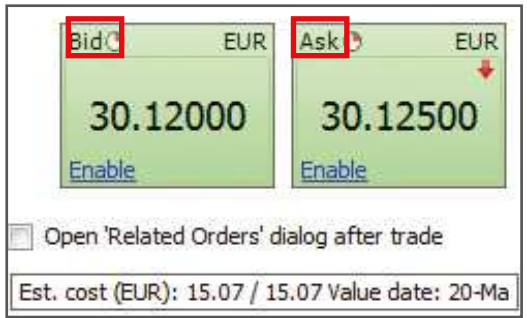

As you shall see the two windows on the left are green. The colour of the windows refers to the prices.

Green price windows: The prices you see are the exact prices you can buy or sell now. Saxo Bank never slips a green price!

Yellow price windows: The prices you see are indicative and you need to press "Live Price" to request a firm quote. The dealers will pass you a green price, which you can click to trade.

Purple price windows: The prices you see are indicative because the market is currently closed or prices unreliable

• **Bid:** The market price at which you can sell the instrument.

CFDs on their Live account.

• **Ask:** The market price at which you can buy the instrument.

Saxo Bank A/S Headquarters | Tel: +45 3977 4000| Email: info@saxobank.com | Web Site: www.saxobank.com

CFD

8. When your trade has been executed, you will see a Trade Confirmation, like the one below.

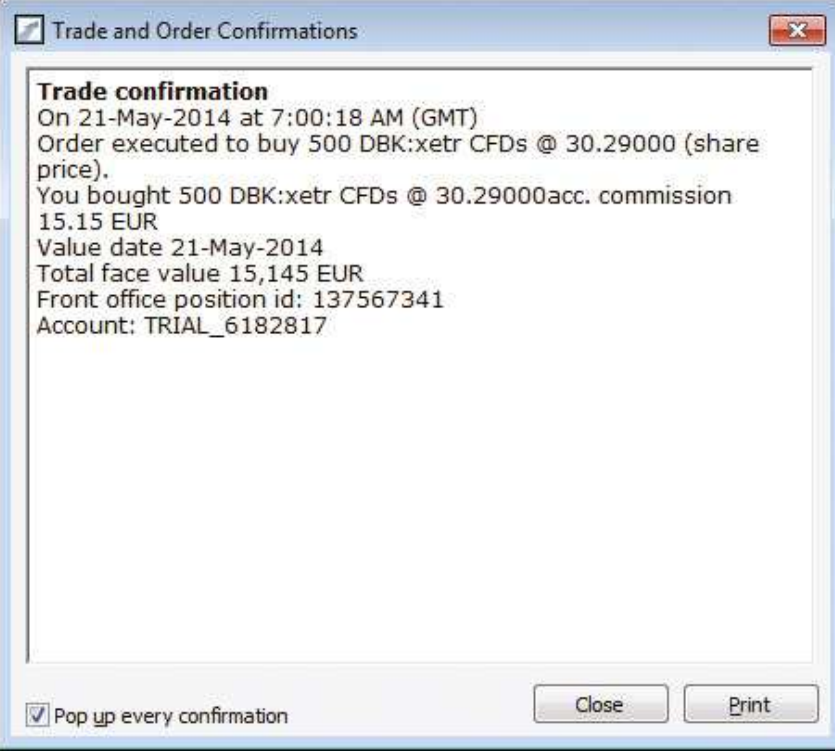

### ACCOUNT SUMMARY

 $\overline{\phantom{a}}$ 

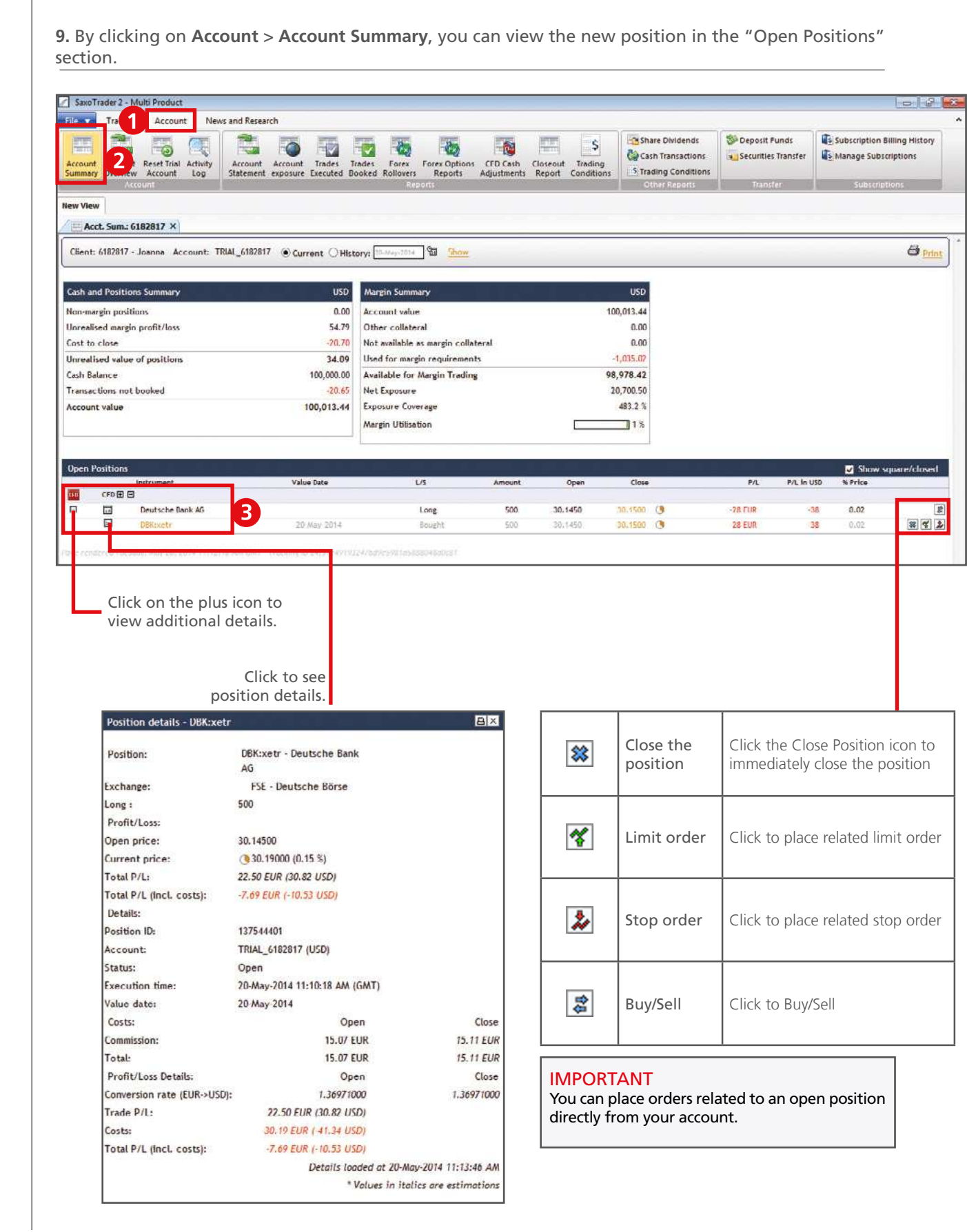

Saxo Bank A/S Headquarters | Tel: +45 3977 4000| Email: info@saxobank.com | Web Site: www.saxobank.com

CFD

10. By clicking on one of the icons  $\mathcal{X}$   $\lambda$  you can place a related Limit order and Stop order respectively. Once you have selected a price level, press the Place Order(s) button.

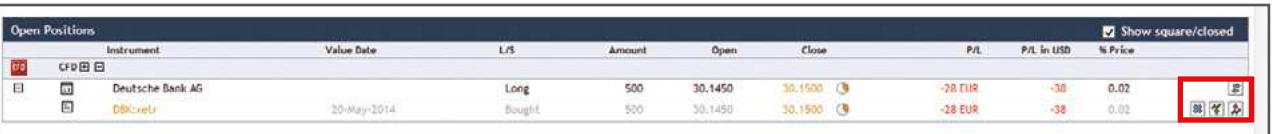

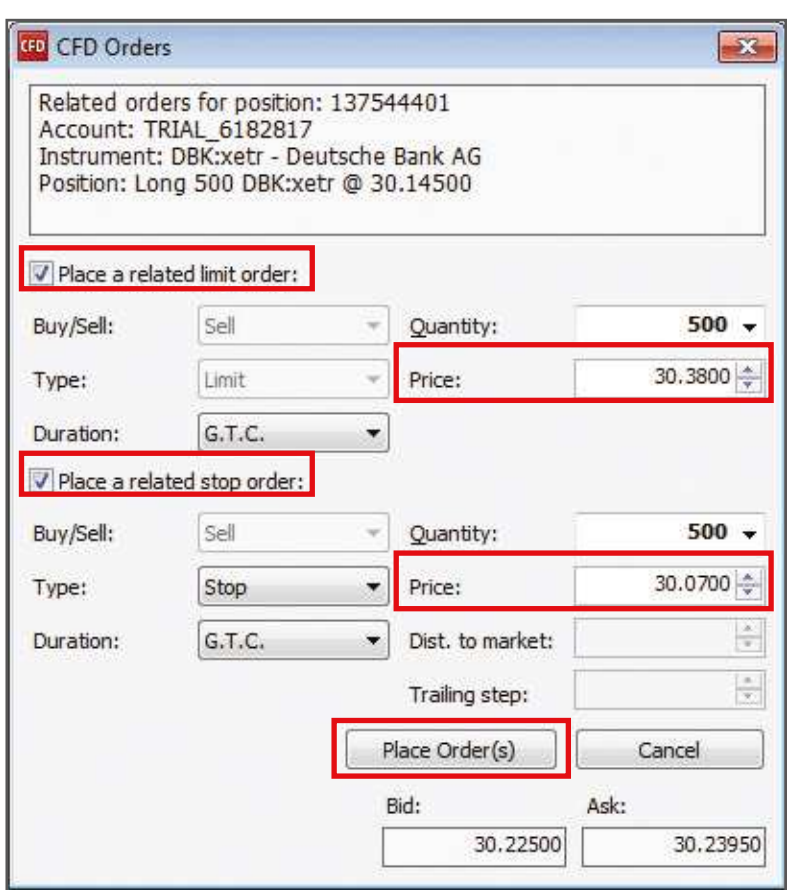

**11**. In order to view your open orders (the ones that have not been executed yet) click on **Trading > Open Orders**. By clicking on an order you can cancel it, change it or convert it into a Market order.

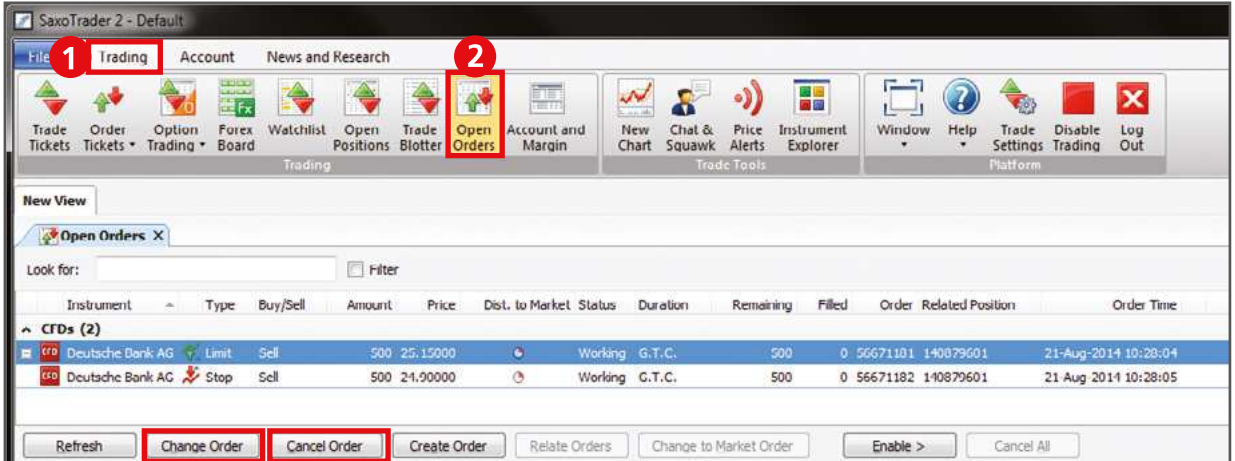

**12**. To view all your open positions click on **Trading > Open Positions**. You can immediately close an open position or place a related order such as a Stop Loss or a Limit (Take Profit) order in the Open Positions section.

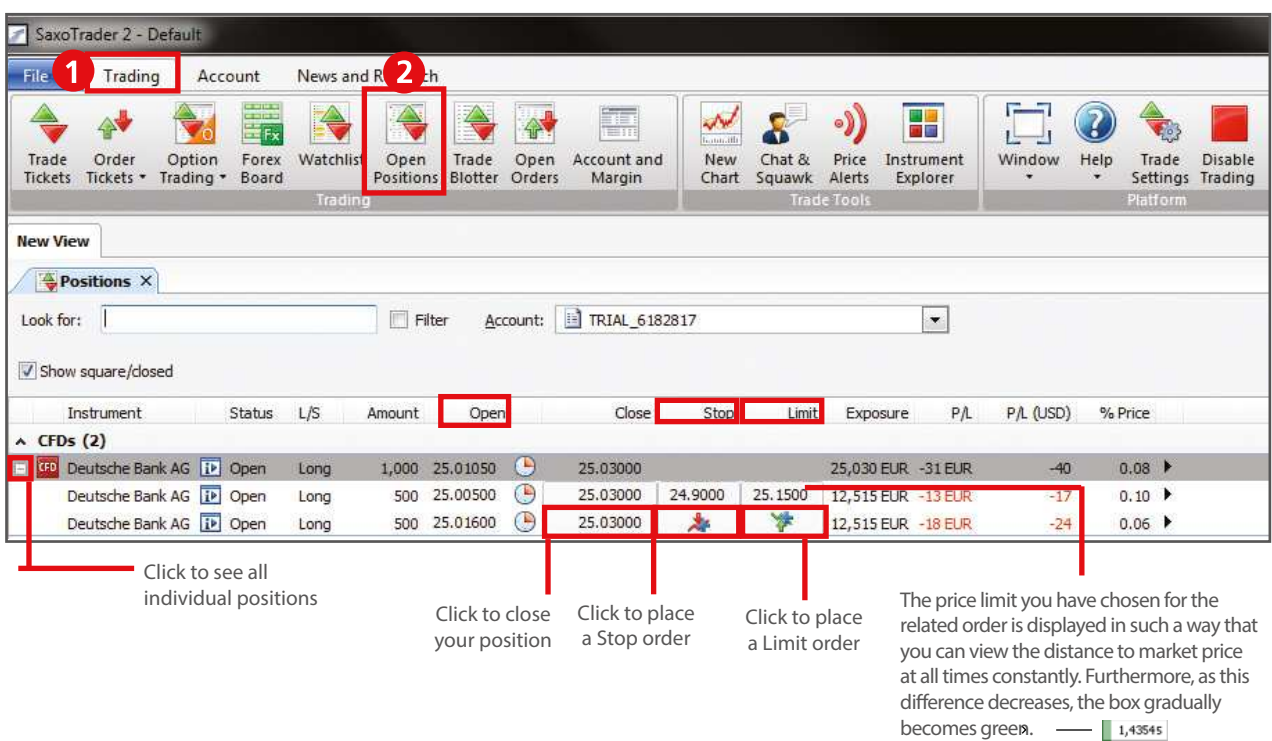

#### CHART MODULE

**13.** In order to open the **Chart module**, select **Trading > New Chart**. Then select the instrument you are interested in. Additionally, there are icons on the chart showing your open positions as well as related orders for this particular instrument.

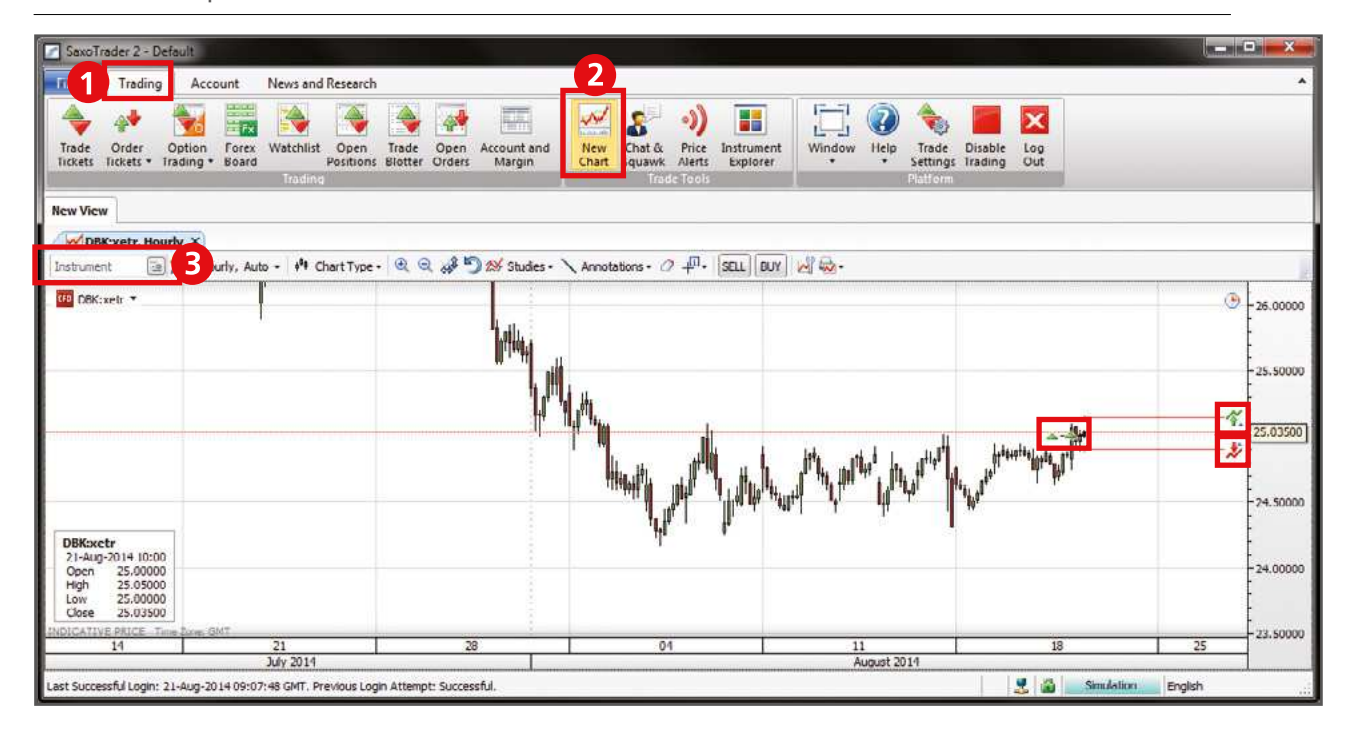

CFD

**14**. To place a **3-way order** select **Trading > Order Tickets > CFD Orders**.

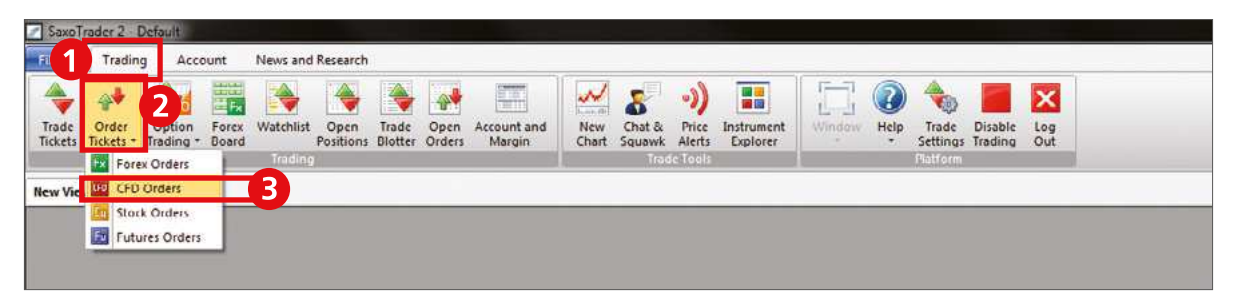

A 3-way order includes a primary order that will be executed as soon as market conditions allow, and two secondary orders that will be activated only if the first one is executed. These secondary orders are themselves related as O.C.O. (One Cancels the Other) orders, allowing both a stop loss and a take profit order to be placed around a position.

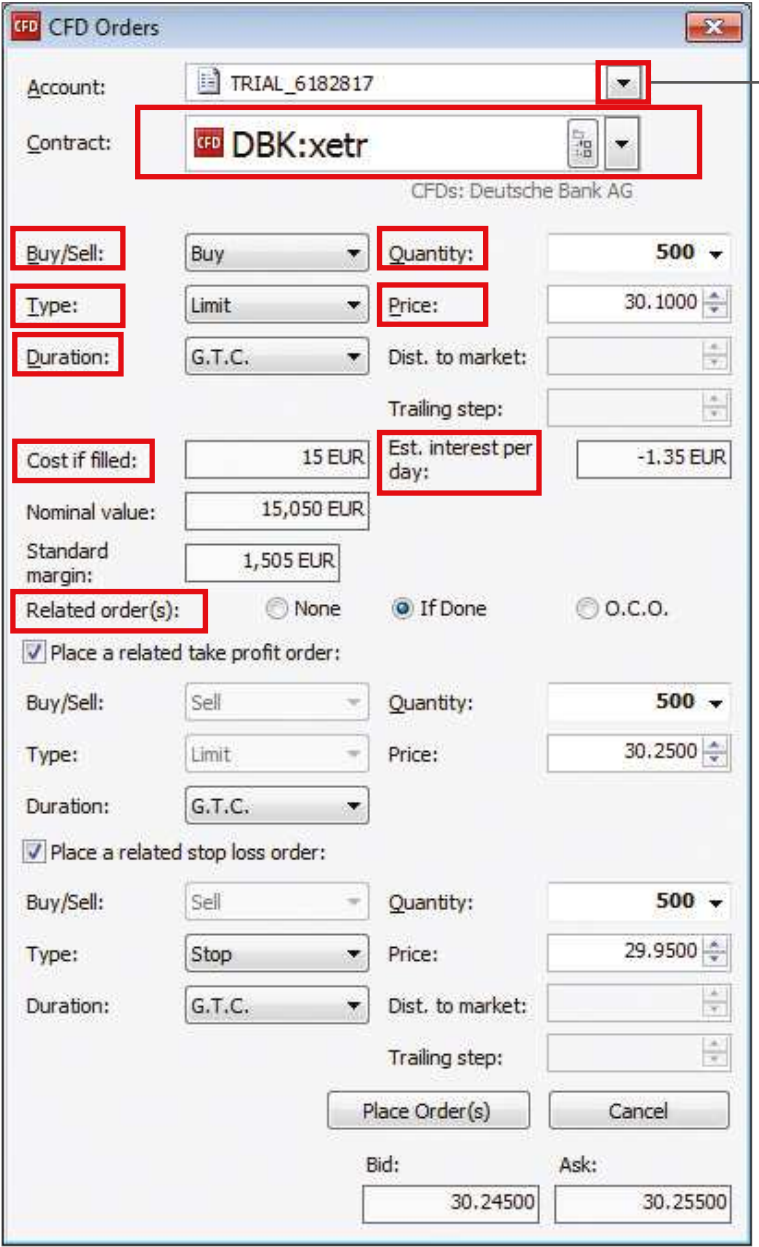

**Account:** System will choose your Main Account when placing orders. Using the dropbox button will allow you to choose your desired sub-account to place the order.

**Contract:** The name of the contract you want to trade. To search for the instrument you want to trade, either type in the ticker name; type the company name in the field below; or click to search by exchange or sector.

**Quantity:** The number of CFDs you want to buy/sell.

**Buy / Sell:** Select buy or sell

**Type:** Choose to place a Limit, Market, Stop, Stop Limit or Trailing Stop order.

**Price:** The price of the instrument at which the order should be triggered.

**Cost if illed:** The cost of the trade is shown in the trade ticket prior to placing the order.

**Duration:** The duration the order is valid for.

**Est. interest per day:** The estimated daily cost of inancing the CFD position. Intraday CFD positions are not charged financing.

**Related Orders:** Click on "If Done" in order to place related orders.

Place a take profit order: A secondary order related to the primary order.

**Place a stop loss order:** A secondary order related to the primary order.

## CFD ORDER TYPES

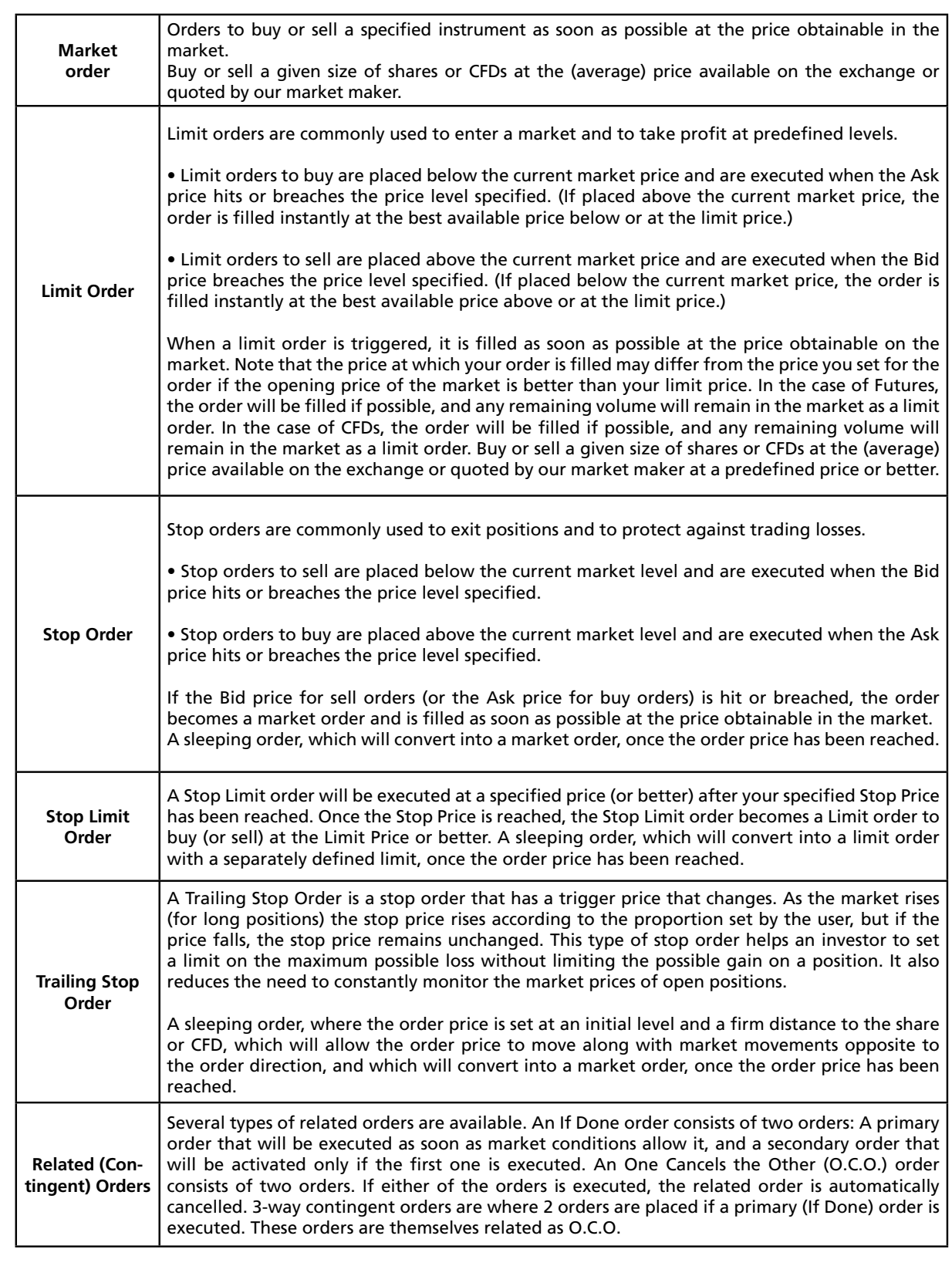

[OPEN DEMO](http://ae.saxobank.com/demo-account/)  **ACCOUNT** [OPEN LIVE](http://ae.saxobank.com/open-account/)  **ACCOUNT** 

<u>\_\_\_\_\_\_\_\_\_\_\_\_\_\_\_\_\_</u>

## ADDITIONAL INFORMATION

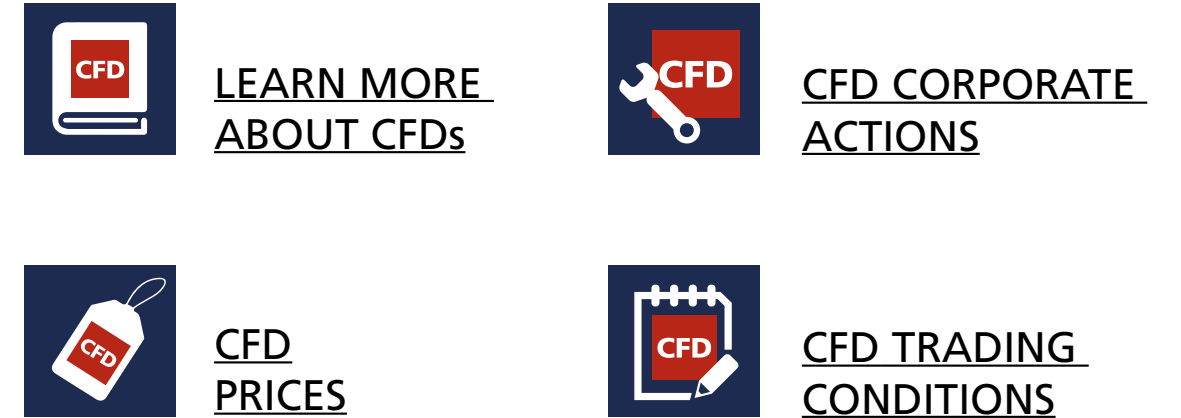

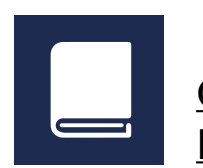

 $- - - - - -$ 

**GENERAL [EDUCATION](http://ae.saxobank.com/market-insight/education/)** 

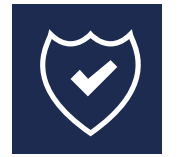

[PROTECTION OF](http://ae.saxobank.com/support/legal-documentation/investor-fund-guarantee)  CLIENT FUNDS

Read more about CFDs on TradingFloor.com

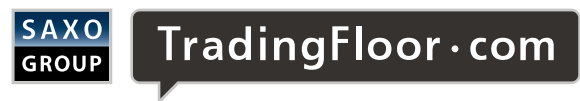

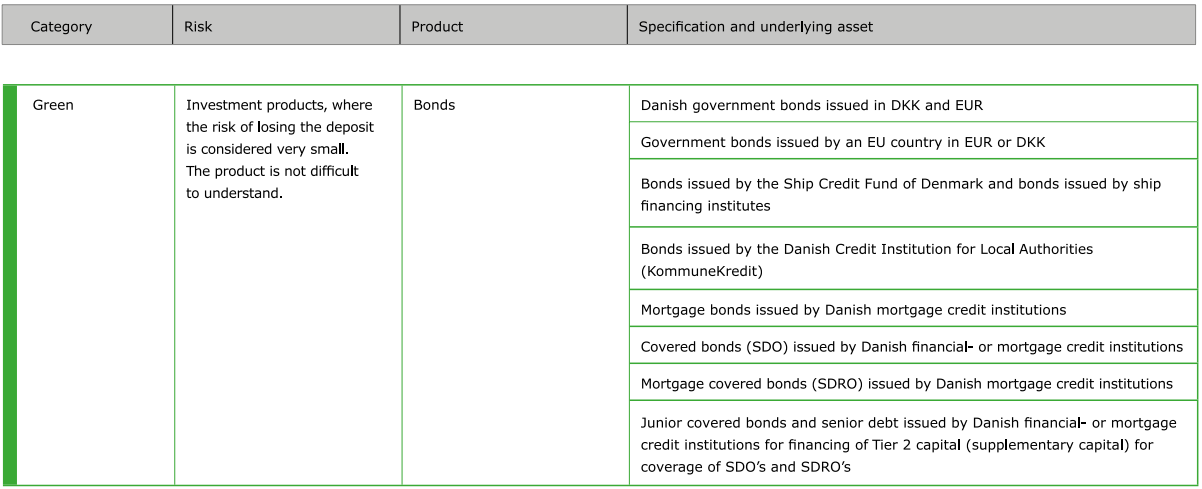

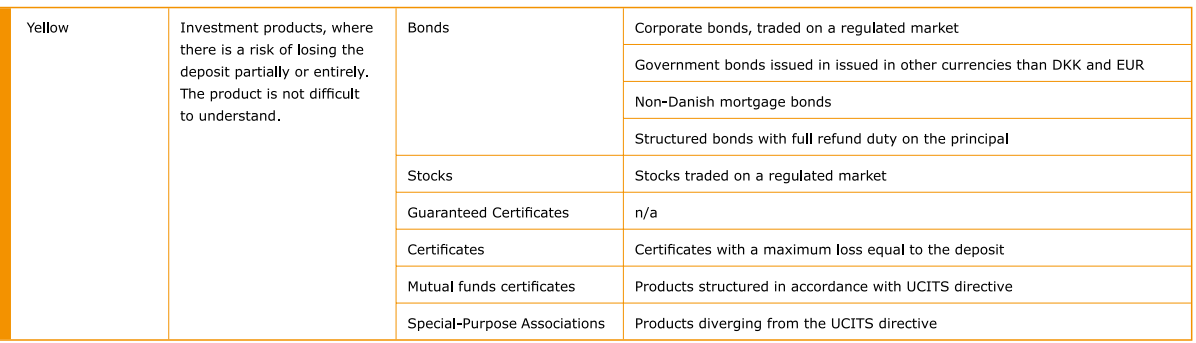

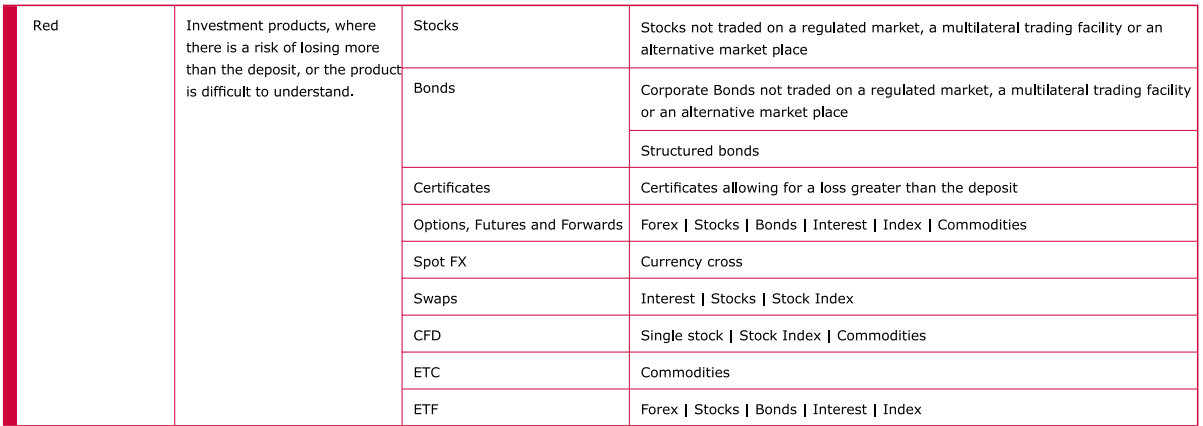

PRODUCT RISK: Accordingly to Executive Order on Risk Categorisation of Investment Products, Financial undertakings in Denmark are required to categorise investment products, ofered to retail clients, in green, yellow or red category. The categorisation is made according to a graduation made by the Danish Financial Supervisory Authority which relects the risk of losing the deposit. The table shows products available for trade in the Saxo Bank Group via the trading platform or by telephone.

\_\_\_\_\_\_\_\_\_\_\_\_\_\_\_\_\_\_\_\_\_\_\_\_\_\_\_\_\_\_

GENERAL DISCLAIMER: None of the information contained herein constitutes an offer (or solicitation of an offer) to buy or sell any currency, product or financial instrument, to make any investment, or to participate in any particular trading strategy. This material is produced for marketing and/or informational purposes only and Saxo Bank A/S and its owners, subsidiaries and affiliates whether acting directly or through branch offices ("Saxo Bank") make no representation or warranty, and assume no liability, for the accuracy or completeness of the information provided herein. In providing this material Saxo Bank has not taken into account any particular recipient's investment objectives, special investment goals, financial situation, and specific needs and demands and nothing herein is intended as a recommendation for any recipient to invest or divest in a particular manner and Saxo Bank assumes no liability for any recipient sustaining a loss from trading in accordance with a perceived recommendation. All investments entail a risk and may result in both profits and losses. In particular investments in leveraged products, such as but not limited to foreign exchange, derivates and commodities can be very speculative and proits and losses may luctuate both violently and rapidly. Speculative trading is not suitable for all investors and all recipients should carefully consider their inancial situation and consult inancial advisor(s) in order to understand the risks involved and ensure the suitability of their situation prior to making any investment, divestment or entering into any transaction. Any mentioning herein, if any, of any risk may not be, and should not be considered to be, neither a comprehensive disclosure or risks nor a comprehensive description such risks. Any expression of opinion may be personal to the author and may not relect the opinion of Saxo Bank and all expressions of opinion are subject to change without notice (neither prior nor subsequent). This disclaimer is subject to Saxo Bank's Full Disclaimer available at www. saxobank.com/disclaimer.

Saxo Bank A/S Headquarters | Tel: +45 3977 4000| Email: info@saxobank.com | Web Site: www.saxobank.com

## ARE YOU LOOKING FOR MORE PRODUCTS?

Speed. Execution. Range of instruments.

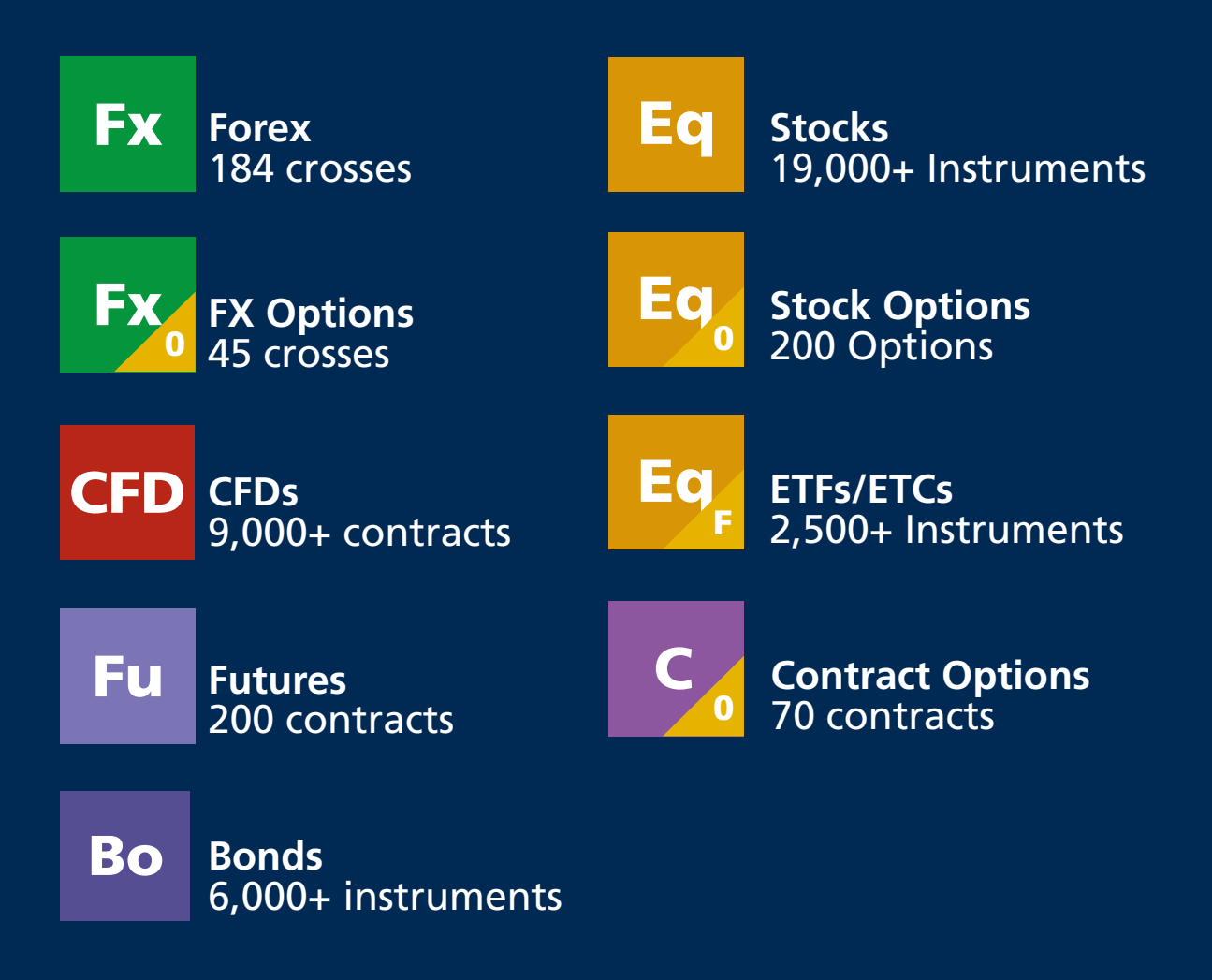

Try a free demo account at [ae.saxobank.com](http://ae.saxobank.com/)

E-mail: me-private@saxobank.com | Web Site: www.saxobank.com | Web Site: www.saxobank.com | Web Site: www.saxo Contact Information: Dubai: 971 (0)4 381 6000 Abu Dhabi: 971 (0)2 408 8000

![](_page_14_Picture_1.jpeg)